# J により開立法(立方根を求める)を体験する

# 西川 利男

 私と同じ世代の人なら、平方根を手計算で求める開平法を学校で習ったはずである。今では 電卓、一発で求められる。同じように立方根を手計算で求める開立法がある。私自身、名前は 聞いてはいたが、実際にやったことはなかった。インターネットなどで探し当てたが、その計算法 はなかなかややこしい [1][2] 。

この開立法を J の助けを借りて体験してみよう。

### 1. 開立法の計算とは

つぎの J の実行画面を見ながら、計算法を説明する。

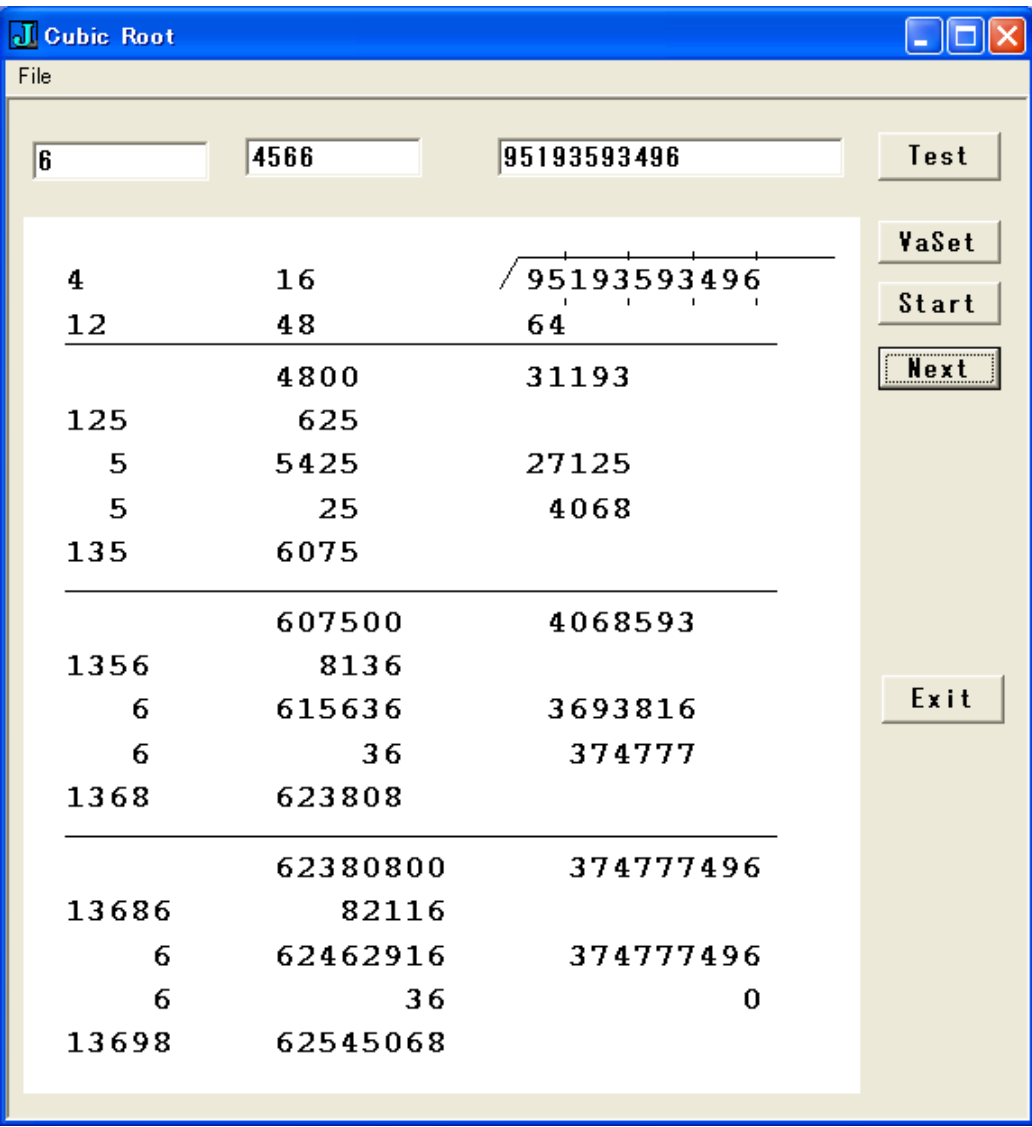

[1] http://www004.upp.so-net.jp/s\_honma/root.htm

[2] 堀場芳数「対数 e の不思議」p.64-67, 講談社ブルーバックス (1991).

#### 例「95193593496 の立方根を求める」

- ① 計算は第一副演算(左欄)、第二副演算(中央欄)、主演算(右欄)で行う。
- ② 値を下位から 3 桁ごとに区切る。 95 193 593 496
- ③ まず、最上位の 95 を越えない最大の開立数を求め、立方根の首位とする。 そのためには、以下の開立九々を用いる。
- $1^3 = 1, 2^3 = 8, 3^3 = 27, 4^3 = 64, 5^3 = 125$

 $6^3 = 216$ ,  $7^3 = 343$ ,  $8^3 = 512$ ,  $9^3 = 729$ 

- 今の場合は立方根の首位として N = 4 が立てられる。
- ④ 最初は、第一副演算、第二副演算、主演算を次のように行う。

```
 第一副演算 第二副演算 主演算
```
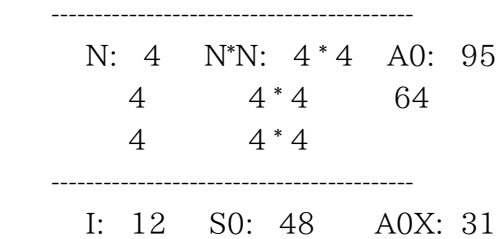

- ⑤ 立方根の第2位の計算の準備を行う。 第二副演算では S0 に 2 桁の 00 を後ろに付け、 主演算では A0X に初期値の次の 3 桁を下して付け加えて、A1 とする。 P: 4800 A1: 31193
- ⑥ そして、立方根の第2位の数は、次のようして決められる。

N = 5 としたとき

------------------------------------------

第一副演算 第二副演算 主演算

 P: 4800 A1: 31193 J: 125 Q: 625 N: 5 R: 5425 R\*N: 27125 N: 5 N\*N: 25 A1X: 4068 K: 135 S: 6075

 上の計算は、以下のように行われた。  $J = 10^*I + N$  $K = J + N + N$  $Q = J^* N$ 

 $-$ 

 $R = P + Q$  $S = Q + R + (N^*N)$  $A1X = A1 - R^*N$ 

 ここで、 N = 5 としたときは、A1X は 4068 となる。 しかし、N = 6 として、上の計算をする と、A1X は \_2143 と負になってしまう。

 つまり、A1X が正になる最大の数を何らかの方法で求め、それを立方根の第2位の数として 立てるのである。ここが開立計算のポイントである。

⑦ 立方根の第3位の計算は、次のようになる。

⑤と同様な準備をしてから

 I: 135 P: 607500 A2: 4068593 ⑥と同様に

 N = 6 を立てて、同じ手順で計算を行う。 第一副演算 第二副演算 主演算

-----------------------------------------------

 P: 607500 A2: 4068593 J: 1356 Q: 8136 N: 6 R: 615636 R\*N: 3693816 N: 6 N\*N: 36 A2X: 374777 K: 1368 S: 623808

 ⑧ 立方根の第4位の以下の計算は、さらに次のように行う。 ⑤と同様な準備をしてから

 I: 1368 P: 62380800 A2: 374777496 ⑥と同様に

ここでも N = 6 を立てて、同じ手順で計算を行う。

第一副演算 第二副演算 主演算

 $-$ 

 P: 62380800 A2: 374777496 J: 13686 Q: 82116 N: 6 R: 62462916 R\*N: 374777496 N: 6 N\*N: 36 A2X: 0 K: 13698 S: 62545068

------------------------------------------

⑨ 開立の剰余 A2X として 0 となり、開き切れた。

 このように、計算操作⑤と⑥とを次々と繰り返せば、N として立てた数を並べることで、立方 根の各桁が求められる。

立方根 = 4566

 この計算アルゴリズムで注意すべきことは、立方根の首位を求める手順③と④と、第2位以 下を求める手順⑤と⑥とは異なり、繰り返すのは手順⑤と⑥である。

#### 2.J による直接開立法の計算

 以上の各計算手順を J によりプログラム化した。第一副演算、第二副演算の部分はサブプロ グラム sub とし、主演算を含めた全体を main とした。

 1 ステップずつ、第一副演算、第二副演算の途中計算を表示する。立方根の各桁 N を立てて、 1 ステップずつ実行する。

 また、立方根の各桁 N を立てる段階では、試行錯誤で入力できるようにした。失敗したときは、 戻って別の N を入力し、再実行を繰り返す。

もちろん、プログラムをちょっと修正すれば、自動的に行うことはごく容易である。

プログラムリストは最後にあげた。

ここでは、実行のようすを追っていただきたい。

 main 95193593496x 95 193 593 496 -------------- N: 4 I, S0: 12 48 95 64 -------------- 31 A1: 31193 Input N: 6 J: 126 K: 138 P: 4800 Q: 756 R: 5556 S: 6348 ============ 31193 33336 ----------- \_2143 negative ! Try  $\alpha \text{gain}(y/n)$ ? y Input N: 5 J: 125 K: 135 P: 4800 Q: 625 R: 5425 S: 6075 ============== 31193 27125 ----------- 4068

Try again(y/n)? A2: 4068593 Input N: 6 J: 1356 K: 1368 P: 607500 Q: 8136 R: 615636 S: 623808 =============== 4068593 3693816 ----------- 374777 Try  $\alpha \text{gain}(y/n)$ ? A2: 374777496 Input N: 6 J: 13686 K: 13698 P: 62380800 Q: 82116 R: 62462916 S: 62545068 ============== 374777496 374777496 ----------- 0 Try again( $y/n$ )?

Cubic Root =  $4566$ 

### 3.J-W indows 画面による開立法の計算

紙の上での実際の手計算のようすに合わせるには Windows 表示で行うことになる。実行 の画面は本稿の最初のページにあげた。

 第一副演算、第二副演算、主演算を横に並べて表示するには、Windows のグラフィックス 画面に数値表示を貼り付けて行う。このためには gl2 グラフィックス・プログラミングで行った。

 [Input EditBox]に値を入力し、[VaSet]ボタンを押すと 3 桁で区切って表示する。左端の [Input EditBox]に立方根の首位の数を入力し、 [Start]ボタンを押すとその計算処理が表示 される。第2位からは[Next]ボタンで計算処理が行われ、表示される。

 ここで、立方根の各桁の数 N を立てるための便利なツールを作った。[Test]ボタンを押すと、 次のようなポップアップ・ウィンドウが開き、候補の数値を示してくれる。

これをもとに1段階ずつ開立計算を進めていくのである。

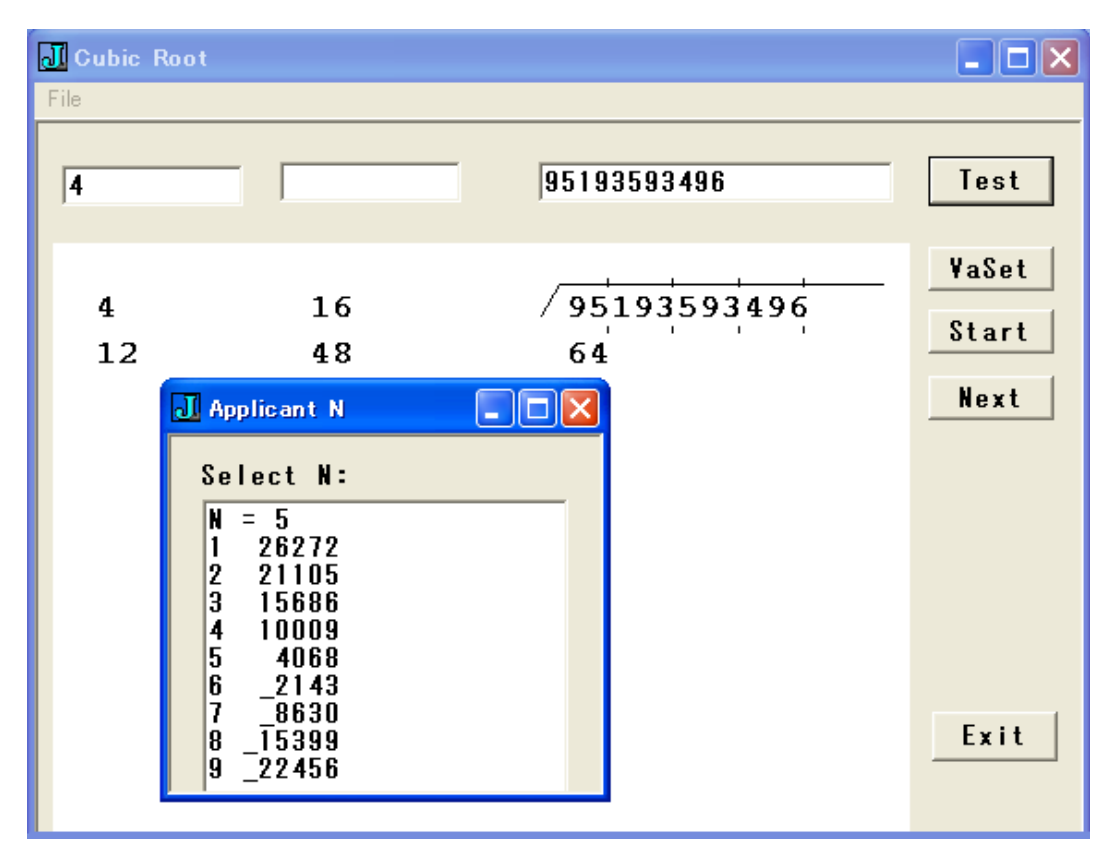

なお、実は N を入力しないでも、[Test]-[Start]、[Test]-[Next]と次々に打ち込めば、自動的に N を選んで、最後まで開平計算を行い結果を出すようにもしてある。

## プログラム・リスト1-直接表示プログラム

NB. Cubic Root / Manual Calc. simulated in J Window NB. programmed by T.N. 2012/11/11 NB. revised 2012/11/14, 11/16  $wr =: 1! : 2&82$ rd =: 1!:1 VA =: 95193593496x VB =: 48627125 VC =: 28372625 VD =: 225866529x VE =: 248858189x  $sub =: 3 : 0$ 'I  $P N' = v$ . wr  $'J: ', ": J = N + (10<sup>*</sup>I)$ wr 'K: ', ":  $K = N + N + J$ wr 'P: ', ":  $P = 100 * P$ wr 'Q: ', ": Q =. x:  $N * J$ wr 'R: ', ":  $R = x: P + Q$ wr 'S: ', ":  $S = x: Q + R + (N^*N)$ K, S, (R\*N)  $\left( \right)$  $CU =: 0, 1, 8, 27, 64, 125, 216, 343, 512, 729$  NB. revised  $11/16$ NB. Select N version  $== 2012/11/12$  $main =: 3 : 0$ wr A init =  $1000$  #.^:(\_1) y. wr '--------------'  $AO = .$  { $A$  init  $A01 = . 1. A$  init  $NO = . 1 i. * AO - CU$ wr 'N: ', ": N0 =. <: N0  $A02 = A0 - (N0)$  { CU  $A10 = .1$ .  $A01$  $A11 = .$  A01  $II = (3*N0), (3*N0*N0)$ wr 'I, S0: ', ": II wr A0

```
wr (N0*N0*N0)
wr '-----------'
wr A1 = A0 - (NO*N0*N0)A1 = (A1 * 1000) + (A1 * 1000)wr ' '
wr 'A1: ', ": A1
```

```
NN =. "
label_loop.
wr 'Input N:'
N =. ". rd 1
if. N = 0 do. "*** quit ***' return. end.
SUB = sub II, NRN = \{: SUBwr '================'
wr A1
wr RN
wr '-----------'
A20 = x: A1 - RNif. 0 > A20 do. PN = \cdot negative !' else. PN = \cdot " end.
wr (": A20), PN
wr 'Try again(y/n)?'
YN =. rd 1
if. 0 = #YN do. goto ok. end.
if. 'y' = YN do. goto_loop. else. goto_ok. end.
label ok. NB. N is OK!
II =. |: SUBNN = NN, N
wr ' '
if. 0 = # A11 do. goto_fin. end.
wr 'A2: ', ": A2 =. x: (A20 * 1000x) + {. A11
A1 = A2A11 = . }. A11goto_loop.
label_fin.
'Cubic Root = ', ((":N0), (":NN)) -. ' '
)
```
## プログラム・リスト2-W indows 表示プログラム

NB. ================================================ NB. Windows Version NB. usage: NB. (1) Input Value in [Value] EditBox: e.g VA, VB, VC, 28372625, .. NB. (2) Push [Va\_Set] Button  $\Rightarrow$  display Value NB. (3) Push [Test] Button => Display First Applicant & stored NB. (4) Push [Start] Button => Calc. & Display First calc. NB. (5) Push [Test] Button => Display Second Applcant & stored NB. (6) Push [Next] Button => Calc. & Display Second calc. NB. Repeat (5) and (6), then go on Calc. NB. Finally, Calc. will reach Cubic Root require 'gl2'  $ROOT=: 0:0$ pc root;pn "Cubic Root"; menupop "File"; menu new "&New" "" "" ""; menu open "&Open" "" "" ""; menusep ; menu exit "&Exit" "" "" ""; menupopz; xywh 241 8 34 12;cc Test button; xywh 242 142 34 12;cc cancel button;cn "Exit"; xywh 4 29 232 216;cc CubicRoot isigraph; xywh 241 30 34 11;cc VaSet button; xywh 6 10 50 11;cc InN edit ws\_border es\_autohscroll; xywh 241 61 34 11;cc Next button; xywh 65 9 50 11;cc CbRt edit ws\_border es\_autohscroll; xywh 135 9 97 11;cc InValue edit ws\_border es\_autohscroll; xywh 241 45 34 11;cc Start button; pas 6 6;pcenter; rem form end;  $\lambda$ run =: root\_run root run= $: 3 : 0$ wd ROOT NB. initialize form here wd 'pshow;'

```
wd 'setfocus InValue;'
NN =: ")
root close =: 3 : 0wd'pclose'
\left( \right)root_cancel_button=: 3 : 0
root_close''
)
NB. test applicant display ===============
NB. required tsub0, tsub, tdisplay
root Test button=: 3 : 0
TD =: ,. "
select. TN
 case. 0 do. AA = A0case. 1 do. AA = A1end.
NI = 1while. NI < 10 do.
   select. TN
    case. 0 do.
     Res =. tsub0 NI
     RR = A0 - Res case. 1 do. 
     Res = (II, A1) tsub NI
     RR = A1 - (\{: Res) end. 
NB. wr NI, RR
  TD =: TD, (NI, RR)NI = NI + 1 end.
TF = \binom{*}{{\cdot} "1} TD) i. 1
TEXT =:, (": TD),"(1) LFTTEXT =: 'N = ', (":TF), LF, TEXTwd 'setfocus InN;'
tdisplay ''
N =: TF
```
 $\mathcal{L}$ 

```
tdisplay =: 3:0wd 'pc testapl;pn "Applicant N";'
wd 'xywh 8 6 80 8;cc s0 static;cn "Select N:";'
wd 'xywh 8 15 100 100;cc e0 editm ws_border;'
wd 'set e0 *',TTEXT
wd 'pas 8 8; pcenter; pshow; wait;'
wd 'pclose;'
\lambdatsub0 =: 3 : 0N = v.
NB. ((\le N)(CU)N{CU
\left( \right)tsub =: 3:0\ddot{\cdot}N = y.
'I P A' = x.NB, wr I, P, A
J = N + (10^*I)K = N + N + JP = 100 * PQ = N * JR = P + QS = Q + R + (N^*N)K, S, (R^*N)\lambdaroot VaSet button=: 3:0
glfont "ISIJ" 42 bold'
GN =: 0gmain Value
NB. gmain VA
TN = 0NB. auto first digit =====
NB. gmain Value
NB. gmain VA
NB. gmain VB
\left( \right)
```

```
root_Start_button=: 3 : 0
wd 'set InN *', (": N)
gstart ''
TN = 1\left( \right)root_Next_button=: 3 : 0
wd 'set InN *', (": N)
GN =: GN + 1gnext ''
\left( \right)gsub =: 3 : 0'I P N' = y.
J = N + (10^*I)K = N + N + JP = 100 * PQ = N * JR = P + QS = Q + R + (N^*N)(50, (1070-GN*280)) gwr , J, N, N, K
(300, (1120-GN*280)) gwr P, Q, R, (N*N), S
K, S, (R*N)
\left( \right)gmain = 3:0VO =: x: y.A_init = 1000 #.^:(_1) V0
AO =: \{ A\} init
NB. initial value display
gllines 590 955 970 955 
gllines 570 920 590 955
NB. gllines 877 960 877 930
NB. gllines 807 960 807 930
NB. gllines 732 960 732 930
NB. gllines 650 960 650 930
```
NB. 3-keta gotoni kugiru ==== 11/17 ===========

```
NB. From X = Kmx upto Left, Set Kugiri Lines
Km =.  # ": V0Kmm = > Km % 3Kmx = 600 + 25 * KmNB. Kmx =. 880
Kx =: ,. Kmx - 76 * (i. Kmm)KK = Kx, "(1) 960, "(1) Kx, "(1) 900
KKK = - (1) KK
gllines L:0 KKK
NB. Display Initial Value 
600 950 gwr0 V0 
\left( \right)gstart =: 3:0A init = 1000 #.^:( 1) V0
A0 = \{A \text{init}A01 =: \}. A_init
NB. first digit applicant ===================
NB. NO =: 1i.^*AO - CU NB. calc. from CU table
N0 =: N NB. input from editbox InN
50 950 gwr0 N0
50 900 gwr0 (3*N0)
300 950 gwr0 (N0*N0)
300 900 gwr0 (3*N0*N0)
NB. N =: N0RNO = NO { CU NB. revised
A02 =: A0 - (N0 \{ CU}) NB. revised
Ketma =: \#": V0
Ketm =: 3 | Ketma
A10 = . {A01A11 = : A01A1 =: (A02 * 1000) + A10II =: (3*N0), (3*N0*N0)600 900 gwr0 RN0
)
```

```
gnext =: 3:0 NB. revised 11/17 ==================
NB. wr 'GN = ', ": GN
gllines 50, (855-(GN-1)*280), 900, (855-(GN-1)*280)
Ket0 = . (+ " : A0)Ket = . (3*GN) + Ket0NN = NN, N NB. from editdox InN
SUB =. gsub II, N
RN = \{: SUBII =: }: SUBA20 = x: A1 - RN(600, (1120-GN*280)) gwr0k A1, Ket
(600, (1020-GN*280)) gwr0k RN, Ket
(600, (970-GN*280)) gwr0k A20, Ket
if. 0 = # A11 do. goto_fin. end.
A1 =: x: (A20 * 1000x) + { A11
A11 =: \}. A11
label_fin.
NB. 'Cubic Root = ', ((":N0), (":NN)) -. ' '
CuR =. ((\text{``:}NO), (\text{'':}NN)) -. ' '
wd 'set CbRt *', CuR
)
gwr =: 3 : 0:
DA = v.
'GX GY' = x.
I = 0while. I < #DA do.
   gltextxy GX, (GY-I*50)
  Keta =  >./ > .10 \text{ Å}. DA
   gltext Keta ": I{DA
  I = I + 1 end.
glshow ''
\left( \right)gwr0 =: 3 : 0:
```

```
DA = y.
'GX GY' =. x.
I = 0while. I < #DAd_{0}.
  gltextxy GX, (GY-I*50)
  if. 0 > I[DA]
   do.
     glrgb 255 0 0
     gltextcolor"
   else.
     glrgb000gltextcolor"
   end.
  gltext ": I{DA
  I = I + 1end.
glshow"
\overline{)}gwr0k =: 3:0\mathbf{.}'DA Keta' = .y.
'GX GY' = x.I = 0while. I < #DAdo.
  gltextxy GX, (GY-I*50)
  if. 0 > I[DA]
   do.
     glrgb 255 0 0
     gltextcolor"
   else.
     glrgb000gltextcolor"
   end.
  gltext Keta ": I{DA
  I = I + 1end.
glshow"
\mathcal{L}
```

```
root\_InN_button =: 3:0N =: ". InN\big)root_InValue_button=: 3:0Value =: ". InValue
\left( \right)
```